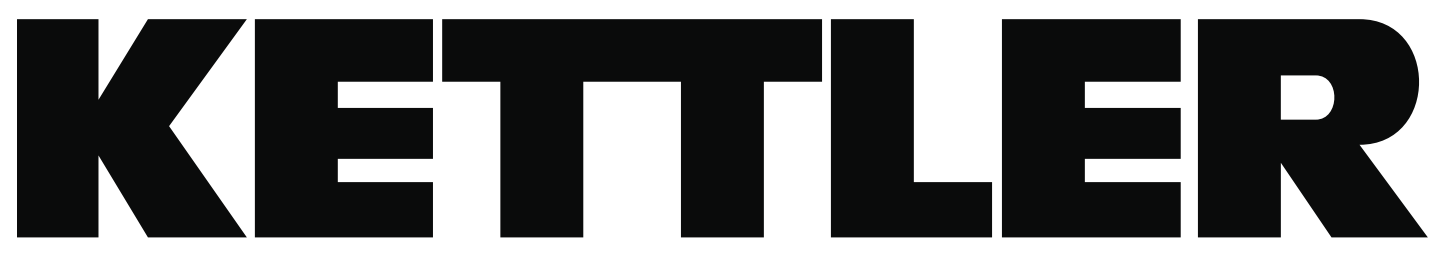

I -Manuale del computer

# Computer RIDE 300 R

YM6723-L BLE

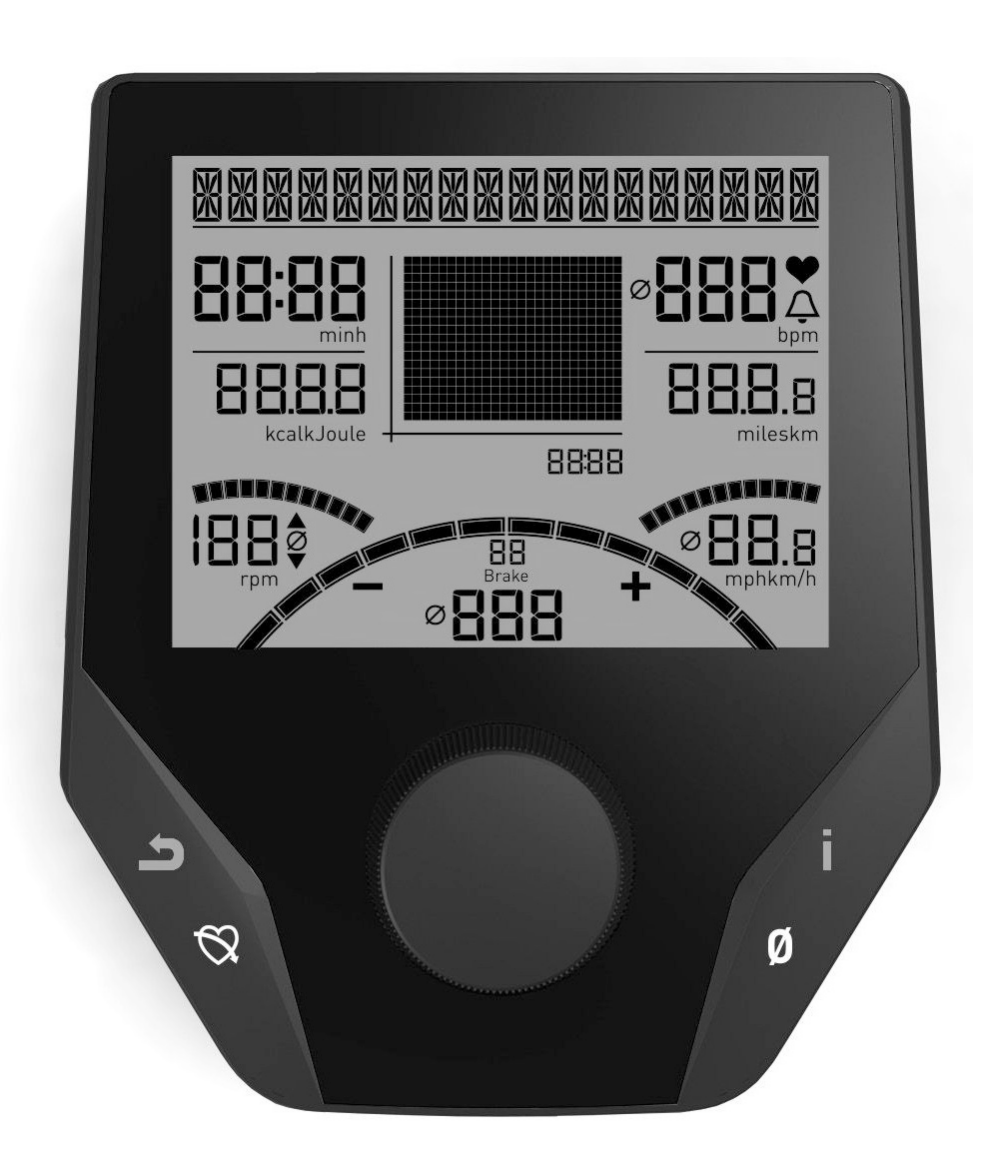

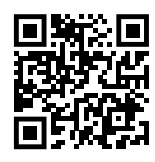

Altre lingue

**WWW.KETTLERSPORT.COM**

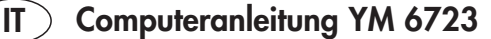

## **Indicazioni di sicurezza**

## **Per la propria sicurezza osservare attentamente i seguenti punti:**

- Per la propria sicurezza osservare attentamente i seguenti punti:
- a collocazione dell'apparecchio per l'allenamento deve avvenire su un fondo solido, adatto a questo scopo.
- Controllare che i collegamenti siano ben fissati prima della prima messa in funzione, e dopo circa 6 giorni di funzionamento.
- Per evitare ferimenti dovuti ad un carico errato o ad un sovraccarico, l'apparecchio per l'allenamento deve essere azionato solo secondo le istruzioni.
- A causa della formazione di ruggine, è sconsigliato collocare a lungo l'apparecchio in ambienti umidi.
- Controllare regolarmente la capacità di funzionamento e lo stato regolare dell'apparecchio per l'allenamento.
- I controlli tecnici di sicurezza fanno parte degli obblighi dell'operatore e devono essere eseguiti regolarmente e secondo le regole.
- Componenti difettosi o danneggiati devono essere sostituiti immediatamente. Utilizzare solo pezzi di ricambio originali **KFTTIFR**
- In caso di difetti l'apparecchio non deve essere utilizzato fino alla riparazione.
- Il livello di sicurezza dell'apparecchio può essere mantenuto solo qualora vengano controllati regolarmente danneggiamenti o usura.

#### **Per la vostra sicurezza:**

- P**rima di iniziare l'allenamento, consultare il proprio medico per stabilire se si è idonei, dal punto di vista della salute, ad allenarsi con questo attrezzo. La diagnosi del medico dovrebbe essere la base per l'elaborazione del proprio programma di allenamento. Un allenamento erroneo o eccessivo può essere dannoso per la salute.**
- **I sistemi di monitoraggio della frequenza cardiaca possono essere imprecisi. Un allenamento eccessivo può causare seri danni alla salute o la morte. In caso di vertigini o debolezza, terminare immediatamente l'allenamento.**

## **Il computer di allenamento**

## **Display e pulsanti**

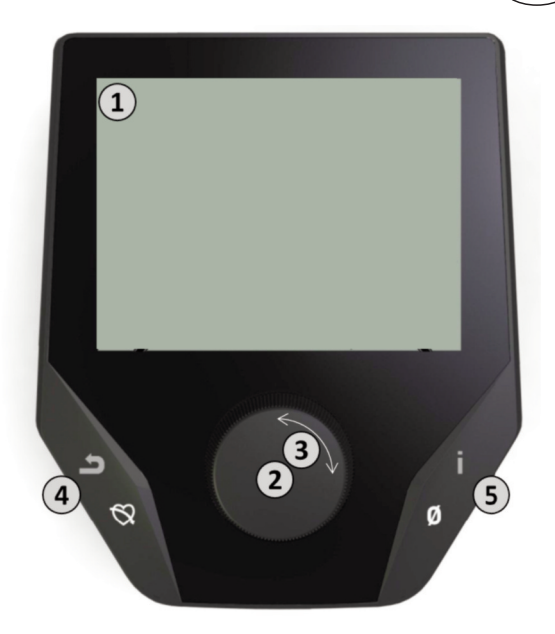

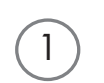

## **1. Display**

Il display mette a disposizione dell'utente tutte le informazioni importanti. Occorre distinguere tra rappresentazione del menu e rappresentazione dell'allenamento:

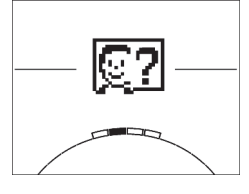

## **Rappresentazione del menu**

All'attivazione del display si accede alla **rappresentazione del menu**.

Qui è possibile eseguire impostazioni per i dati dell'utente e dell'apparecchio, selezionare un allenamento e leggere i risultati dell'allenamento.

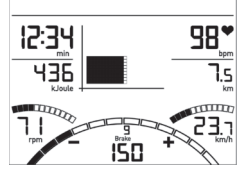

## **Rappresentazione dell'allenamento**

Dopo aver selezionato un allenamento, si accede alla **rappresentazione dell'allenamento** che mette a disposizione dell'utente tutti i valori importanti e il profilo di allenamento.

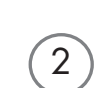

3

4

5

## **2. Pulsante centrale - Pressione**

**Nel menu:** premendo il pulsante centrale si conferma l'elemento selezionato. Si passa all'opzione di menu o all'allenamento selezionati.

**Nell'allenamento:** nessuna funzione

## **3. Pulsante centrale - Rotazione**

**Nel menu:** si modifica la selezione nel menu corrispondente. La rappresentazione a semicerchio nella parte inferiore del display visualizza possibilità di selezione supplementari.

**Nell'allenamento:** si modifica la resistenza di pedalata.

## **4. Pulsante sinistro**

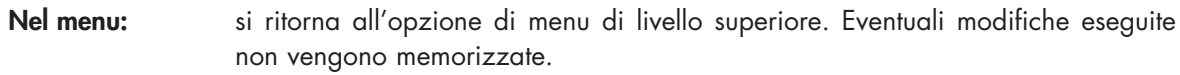

**Nell'allenamento:** si termina l'allenamento e si avvia la misurazione della frequenza cardiaca. Premendo nuovamente si ritorna all'allenamento.

## **5. Pulsante destro**

**Nel menu:** richiamo di informazioni contestuali. Il significato dell'opzione di menu verrà illustrato più dettagliatamente.

**Nell'allenamento:** visualizzazione di valori medi. Premendo il pulsante vengono visualizzati valori medi per pochi secondi.

**IT**

## **Il menu**

## **Primo livello: il menu di avvio – la selezione dell'utente**

![](_page_3_Figure_3.jpeg)

All'avvio dell'apparecchio, dopo un breve saluto si accede al menu di avvio. In questo menu viene innanzitutto selezionato l'utente sul cui conto si deve eseguire l'allenamento. Inoltre è possibile creare un nuovo utente ed eseguire impostazioni di base per tutti gli utenti alla voce "Impostazioni apparecchio".

## **Panoramica sulle opzioni di menu (da sinistra a destra):**

## **1. Impostazioni apparecchio**

Questa opzione di menu permette di eseguire tutte le impostazioni dell'apparecchio per tutti gli utenti (ad es. modifica della lingua dell'apparecchio, modifica dell'unità di misura ecc.).

## **2. Utente ospite**

L'"utente ospite" è un profilo utente predefinito e offre la possibilità di allenarsi senza preimpostazioni. Nel profilo dell'utente ospite non vengono memorizzati i risultati dell'allenamento. Inoltre non è possibile eseguire impostazioni personalizzate.

## **3. Utente creato individualmente (con indicazione del nome)**

A destra dell'utente ospite compaiono max. 4 utenti creati individualmente, concepiti come conti utente personalizzati per chi si allena regolarmente. Nel conto è possibile eseguire impostazioni personalizzate e memorizzare i risultati personali dell'allenamento.

## **4. Creazione di nuovi utenti**

In questo menu è possibile creare un nuovo utente personalizzato (vedere punto 3). Quando si seleziona quest'opzione di menu vengono richiesti il nome e l'età. Inoltre l'utente può scegliere un profilo. Successivamente il nuovo utente viene aggiunto nel menu di avvio.

## **Il menu**

![](_page_4_Figure_2.jpeg)

**Secondo livello: il menu utente – nel conto personale dell'utente**

Se è stato selezionato un utente individuale, si accede nel menu utente di questa persona. Qui quasi tutti gli elementi riguardano l'allenamento personalizzato. Il menu dell'utente ospite comprende soltanto i tre elementi a destra.

## **1. Impostazioni personalizzate**

In questa opzione di menu è possibile eseguire tutte le impostazioni specifiche dell'utente (ad es. la modifica dell'età). Le modifiche eseguite in questo menu non hanno ripercussioni sui dati di altri utenti.

![](_page_4_Picture_8.jpeg)

## **2. I miei risultati**

Alla voce "I miei risultati" si può leggere il rendimento complessivo personale raggiunto e il risultato dell'ultimo allenamento.

![](_page_4_Picture_11.jpeg)

## **3. Il mio ultimo allenamento**

Selezionando questa opzione di menu si accede direttamente all'ultimo allenamento avviato. Quest'opzione di menu è sempre preselezionata quando si accede al menu utente. In tal modo l'ultimo allenamento si trova alla distanza di un clic.

![](_page_4_Picture_14.jpeg)

## **4. Il mio elenco degli allenamenti**

Nella selezione sul retro si trovano tutti gli allenamenti memorizzati sull'apparecchio. Le diverse forme di allenamento vengono descritte più avanti.

![](_page_4_Picture_17.jpeg)

## **5. Configuratore di allenamento**

Il configuratore di allenamento permette di creare un profilo di allenamento personalizzato. Una volta creato, il profilo viene memorizzato nell'elenco degli allenamenti. Per ciascun utente è disponibile uno spazio per memorizzare un allenamento configurato in modo personalizzato. La configurazione di un nuovo allenamento sovrascrive l'allenamento precedente.

## **Allenamenti disponibili nel menu "Il mio elenco degli allenamenti"**

![](_page_5_Figure_2.jpeg)

L'opzione di menu "Il mio elenco degli allenamenti" di un utente individuale o di un utente ospite contiene diverse forme di allenamento. Queste vengono illustrate qui di seguito:

![](_page_5_Picture_4.jpeg)

## **1. Avvio rapido**

Un allenamento può essere avviato in modo semplice e senza possibilità di impostazioni. Tutti i valori si trovano sullo zero. L'utente decide l'intensità e la durata dell'allenamento. Questo allenamento è preimpostato all'entrata nel menu "Il mio elenco degli allenamenti".

![](_page_5_Picture_7.jpeg)

## **2. Allenamento con impostazione di valori target (tempo / distanza / calorie)**

Ruotando verso sinistra a partire dall'avvio rapido si accede ai 3 allenamenti con impostazione di valori target. È possibile impostare un valore target personalizzato per il tempo e la distanza di allenamento o un valore di energia da smaltire. Durante l'allenamento, il valore selezionato viene conteggiato a decrescere fino a zero.

## **3. Allenamento orientato alla frequenza cardiaca (allenamento HRC)**

![](_page_5_Picture_11.jpeg)

Nella lista di selezione a sinistra si trova l'allenamento HRC. È una forma ideale per allenarsi in modo mirato in una zona di frequenza cardiaca determinata. Prima dell'allenamento occorre indicare una frequenza cardiaca target. L'attrezzo sportivo imposterà la resistenza dei freni durante l'allenamento in modo tale da poter raggiungere e mantenere questa frequenza cardiaca indicata. La grafica centrale sul display mostra, durante l'allenamento, se quest'ultimo si svolge nella zona target o se ci si trova al di sopra o al di sotto di questa zona.

SUGGERIMENTO: nel menu, alla voce "Impostazioni personalizzate" > "Livello di avvio HRC" è possibile definire un livello di frenatura con il quale avviare l'allenamento HRC. Gli sportivi ben allenati tendono a selezionare un livello di avvio più elevato, mentre i principianti sceglieranno un'impostazione inferiore.

![](_page_5_Picture_14.jpeg)

## **4. Profili di allenamento**

Eseguendo una rotazione verso destra a partire dall'avvio rapido si accede ai profili di allenamento 1 – 6. Nei profili di allenamento l'attrezzo sportivo modifica automaticamente il livello di frenatura in base al profilo. Le variazioni del livello di frenatura sono moderate nei profili 1-3, mentre sono impegnative nei profili 4-6. Dopo aver selezionato un profilo di allenamento occorre stabilire ancora la durata dell'allenamento e poi si può iniziare.

SUGGERIMENTO: ruotando il pulsante centrale (3) durante l'allenamento l'intero profilo si sposta verso l'alto/verso il basso.

## **5. Allenamento con un profilo configurato dall'utente**

Nella lista di selezione a destra si trova lo spazio di memoria per il profilo creato individualmente dall'utente.

![](_page_5_Picture_20.jpeg)

![](_page_6_Figure_0.jpeg)

## **Funzioni dell'allenamento**

## **Zone di frequenza cardiaca**

Vengono visualizzate 5 zone di frequenza cardiaca Z1-Z5. Esse vengono calcolate in funzione dell'età inserita.

Frequenza cardiaca di allenamento massima (HR Max) = 220 - età

 $Z1 = 50 - 60\%$  di HR Max = RISCALDAMENTO

 $Z2 = 61 - 70\%$  di HR Max = CONSUMO DI GRASSI

 $Z3 = 71 - 80\%$  di HR Max = RESISTENZA

Z4 = 81- 90% di HR Max = RESISTENZA INTENSA

 $Z5 = 91-100\%$  di HR Max = CAMPO MASSIMO

Le zone di frequenza cardiaca vengono visualizzate nel campo di testo se la funzione alla voce "Impostazioni personalizzate>Zone di frequenza cardiaca" è attiva.

#### **Misurazione della frequenza cardiaca a riposo**

![](_page_6_Picture_12.jpeg)

Se durante **l'allenamento si preme il pulsante** di frequenza cardiaca a riposo, dopo 10 secondi si avvia la misurazione.

![](_page_6_Picture_14.jpeg)

Il sistema elettronico misura per 60 secondi, a decrescere, la frequenza cardiaca.

![](_page_6_Picture_16.jpeg)

Successivamente viene visualizzato il voto della frequenza cardiaca a riposo.

La visualizzazione termina dopo 20 secondi o premendo il pulsante della frequenza cardiaca a riposo.

Se all'inizio o alla fine del conteggio a ritroso del tempo non viene rilevata alcuna frequenza cardiaca, compare un messaggio di errore.

## **Disattivazione del display**

Dopo 4 minuti di inattività o premendo a lungo il tasto sinistro il display si disattiva.

## **Misurazione della frequenza cardiaca**

La frequenza cardiaca può essere misurata in 2 modi:

1. Sensore palmare

Il collegamento si trova sul retro del display;

- 2. Fascia toracica
- Il ricevitore è collocato sul retro del display.

(Le fasce toraciche non sono sempre incluse nel volume di fornitura). La fascia toracica POLAR T34 è disponibile come accessorio (N° art. 67002000). Funzionano solo i "sistemi non codificati".

Per l'allenamento orientato alla frequenza cardiaca si consiglia una fascia toracica.

## **YM 6723**

![](_page_7_Picture_113.jpeg)

![](_page_8_Picture_0.jpeg)

 $\begin{picture}(20,5) \put(0,0){\line(1,0){10}} \put(15,0){\line(1,0){10}} \put(15,0){\line(1,0){10}} \put(15,0){\line(1,0){10}} \put(15,0){\line(1,0){10}} \put(15,0){\line(1,0){10}} \put(15,0){\line(1,0){10}} \put(15,0){\line(1,0){10}} \put(15,0){\line(1,0){10}} \put(15,0){\line(1,0){10}} \put(15,0){\line(1,0){10}} \put(15,0){\line(1,$ 

 $\begin{picture}(20,5) \put(0,0){\line(1,0){10}} \put(15,0){\line(1,0){10}} \put(15,0){\line(1,0){10}} \put(15,0){\line(1,0){10}} \put(15,0){\line(1,0){10}} \put(15,0){\line(1,0){10}} \put(15,0){\line(1,0){10}} \put(15,0){\line(1,0){10}} \put(15,0){\line(1,0){10}} \put(15,0){\line(1,0){10}} \put(15,0){\line(1,0){10}} \put(15,0){\line(1,$ 

TRISPORT AG BOESCH 67 CH-6331 HUENENBERG SWITZERLAND

 $\begin{picture}(120,10) \put(0,0){\line(1,0){10}} \put(15,0){\line(1,0){10}} \put(15,0){\line(1,0){10}} \put(15,0){\line(1,0){10}} \put(15,0){\line(1,0){10}} \put(15,0){\line(1,0){10}} \put(15,0){\line(1,0){10}} \put(15,0){\line(1,0){10}} \put(15,0){\line(1,0){10}} \put(15,0){\line(1,0){10}} \put(15,0){\line(1,0){10}} \put(15,0){\line($ 

 $\bigcirc$  @ kettlersportofficial @ kettlersportofficial docu Comp YM6723 BLE/22.02 docu Comp YM6723 BLE/ 22.02